# mining

## CENG4480 Lecture 07: PID Control

## **Bei Yu**

## [byu@cse.cuhk.edu.hk](mailto:byu@cse.cuhk.edu.hk)

(Latest update: August 19, 2020)

Fall 2020

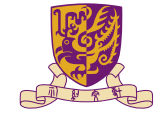

## 香港中文大學

The Chinese University of Hong Kong

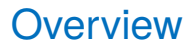

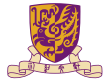

**[Motors](#page-2-0)** 

[Open-loop and Closed-loop Control](#page-6-0)

[Control Methods](#page-18-0)

**[Software](#page-34-0)** 

イロト イ団 トイミト イミト・ミニ りんぺ

<span id="page-2-0"></span>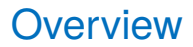

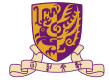

#### **[Motors](#page-2-0)**

[Open-loop and Closed-loop Control](#page-6-0)

[Control Methods](#page-18-0)

**[Software](#page-34-0)** 

イロト イ団 トイモト イモト 一番  $2990$ 

## DC Motor and Servo Motor

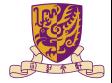

#### DC Motors: Direct current motor, easy to control and use. For making wheeled robots

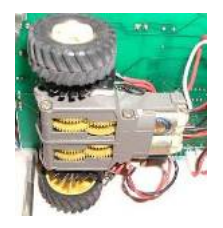

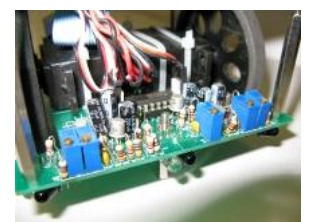

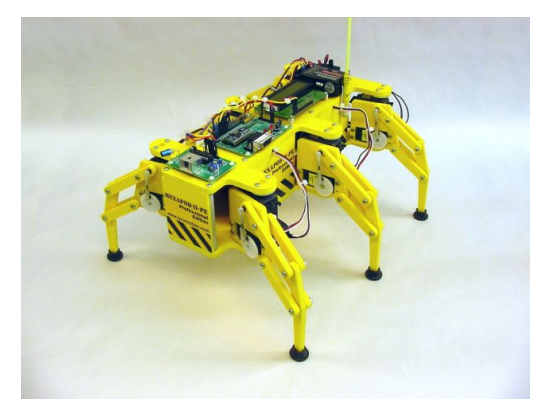

Servo motors for making robot legs <http://www.lynxmotion.com/>

## Small Direct Current D.C. Motors

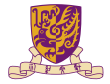

- $\triangleright$  Speed ( $\approx$ 1200–2000 rpm).
- I Operates on a 3∼5Volt, Can use gear box (e.g. ratio 58:1) to increase torque
- $\blacktriangleright$  Use H-bridge circuit to boost up current from the TLL level to motor driving level.

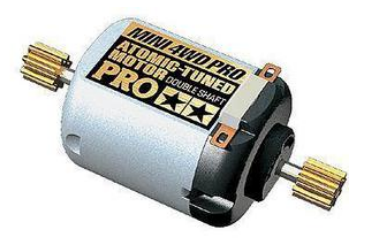

[Taobao link](https://item.taobao.com/item.htm?spm=a230r.1.14.59.33d0b9eMNhnV4&id=16111251935)

## Motor Control Chip

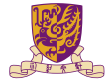

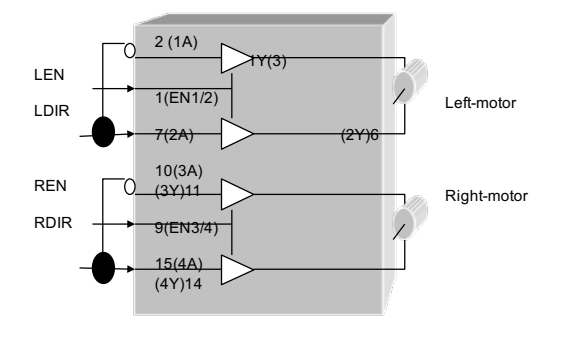

H-bridge Chips

- ▶ L293D: H-bridge circuit, up 2A
- I LDIR: left motor direction
- $\blacktriangleright$  RDIR: right motor direction
- I LEN: left motor enable
- REN: right motor enable

<span id="page-6-0"></span>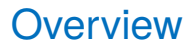

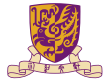

**[Motors](#page-2-0)** 

#### [Open-loop and Closed-loop Control](#page-6-0)

[Control Methods](#page-18-0)

**[Software](#page-34-0)** 

メロトメ 御きメモトメ 差す 一番  $299$ 

## Open-loop Motor Control and its Problems

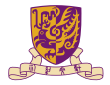

Change motor supply power change speed

Problem: How much power is right?

Ans: don't know , depends on internal/external frictions of individual motors.

#### Problem: How to control power (Ton) by MCU?

- Solution: Use feedback control to read actual wheel:
- I Slower, increase power (+ Ton)
- Faster, reduce power (- Ton)

## PWM Signal

- ▶ Pulse Width Modulation
- $\blacktriangleright$  Analog results with digital means
- $\triangleright$  a square signal switched between on and off
- $\triangleright$  changing the portion the signal on

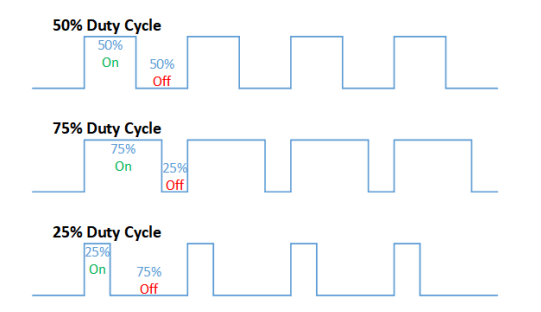

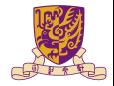

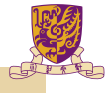

#### Exercise

When using the open-loop control method with a constant PWM signal for both wheels, explain why the robot would slow down when climbing up hill.

## LPC2138 PWM Configuration (Optional)

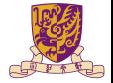

- In Supports single edge controlled and/or double edge controlled PWM outputs.
- $\triangleright$  Seven match registers allow up to 6 single edge controlled or 3 double edge controlled PWM outputs, or a mix of both types.

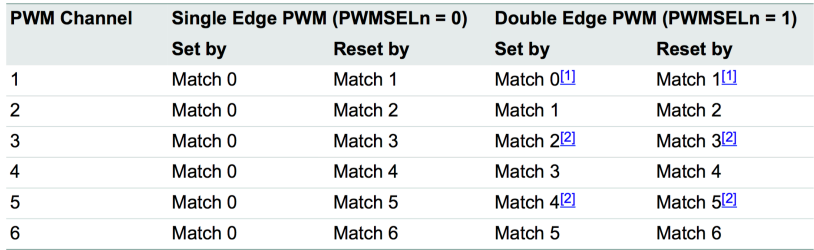

#### Table 181. Set and reset inputs for PWM Flip-Flops

- Identical to single edge mode in this case since Match 0 is the neighboring match register. Essentially,  $[1]$ PWM1 cannot be a double edged output.
- It is generally not advantageous to use PWM channels 3 and 5 for double edge PWM outputs because it [2] would reduce the number of double edge PWM outputs that are possible. Using PWM 2, PWM4, and PWM6 for double edge PWM outputs provides the most pairings.

## PWM in Arduino

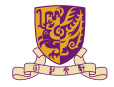

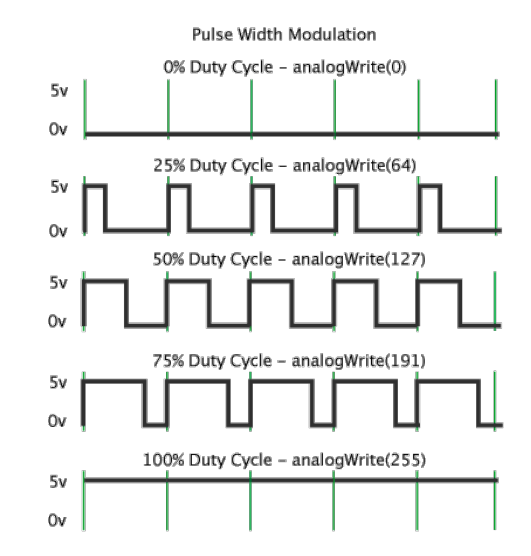

- $\blacktriangleright$  Call analogWrite()
- On a scale of  $0 255$
- $\blacktriangleright$  analogWrite (255) requests a 100% duty cycle (always on)
- $\triangleright$  analogWrite(127) is a 50% duty cycle (on half the time)

**K ロ ト K 御 ト K 君 ト K 君 ト** 重  $299$ 

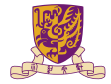

- $\blacktriangleright$  The real solution to real speed control is feedback control
- $\blacktriangleright$  Require speed encoder to read back the real speed of the wheel at real time.

## First you need to have speed encoders

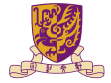

- $\blacktriangleright$  Read wheel speed.
- $\blacktriangleright$  Use photo interrupter
- $\blacktriangleright$  Use reflective disk to save space
- $\blacktriangleright$  Based on interrupts

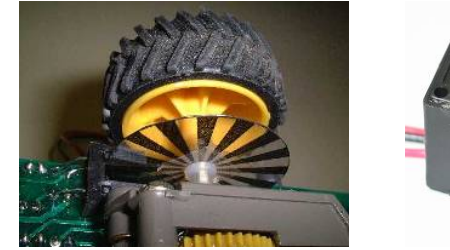

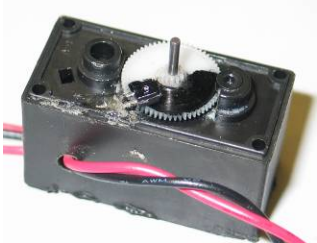

## Wheel Encoder

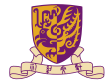

 $\triangleright$  Our motor and speed encoder

Each wheel rotation =  $88$  on/off changes

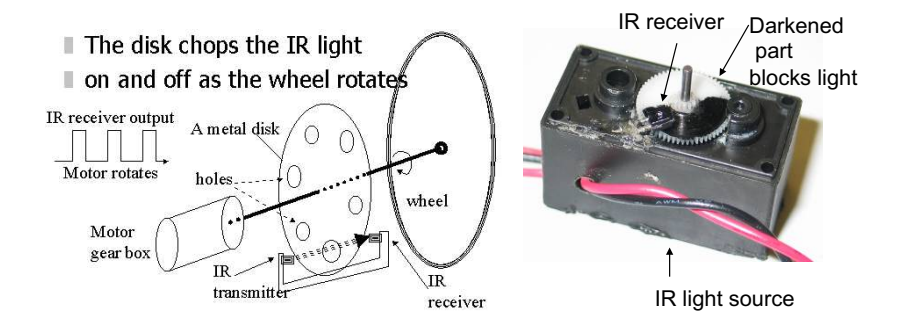

MOTOR MODIFICATION SERVO

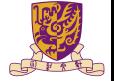

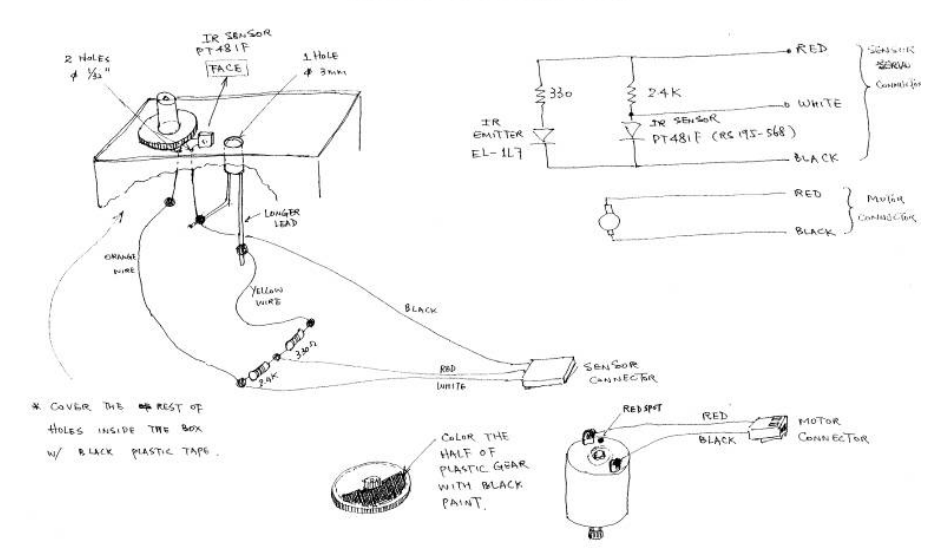

## New Speed

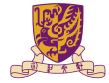

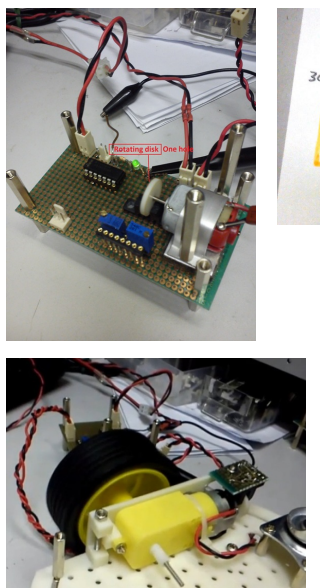

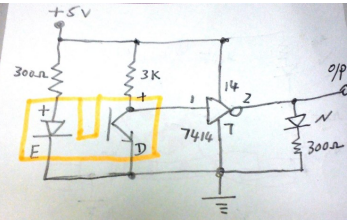

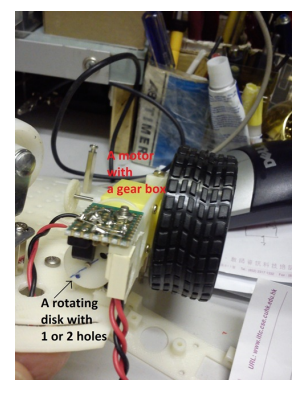

[https://youtu.be/7qf\\_ypIGn\\_0](https://youtu.be/7qf_ypIGn_0)

**Kロメ K個 X K ミメ K ミメーミーの Q Q ^** 

## Servo library in Arduino

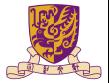

イロト K個 K K ミト K ミト ニヨー りんぴ

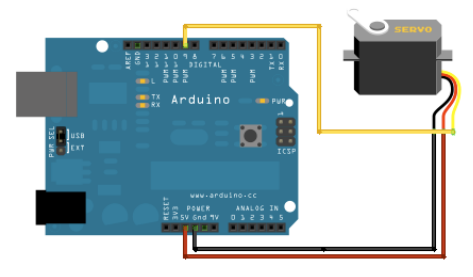

```
#include <Servo.h>
```

```
Servo myservo: // create servo object to control a servo
// twelve servo objects can be created on most boards
```

```
\text{int } pos = 0; // variable to store the servo position
```

```
void setup() {
 mvservo.attach(9): // attaches the servo on pin 9 to the servo object
void loop() {
 for (pos = 0; pos <= 180; pos += 1) { // goes from 0 degrees to 180 degrees
   // in steps of 1 degree
   myservo.write(pos);
                               // tell servo to go to position in variable 'pos'
   delav(15):
                                   // waits 15ms for the servo to reach the position
 for (pos = 180; pos >= 0; pos -= 1) { // goes from 180 degrees to 0 degrees
   mvservo.write(pos): \frac{1}{2} // tell servo to go to position in variable 'pos'
   delay(15);
                                   // waits 15ms for the servo to reach the position
```
[https://youtu.be/VvHg6\\_ql3Fg](https://youtu.be/VvHg6_ql3Fg)

<span id="page-18-0"></span>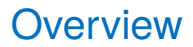

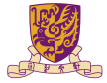

**[Motors](#page-2-0)** 

[Open-loop and Closed-loop Control](#page-6-0)

[Control Methods](#page-18-0)

**[Software](#page-34-0)** 

イロトメ 御 トメ 君 トメ 君 トー 君  $299$ 

## Proportional Feedback Control

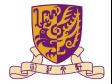

Closed-loop feed back control

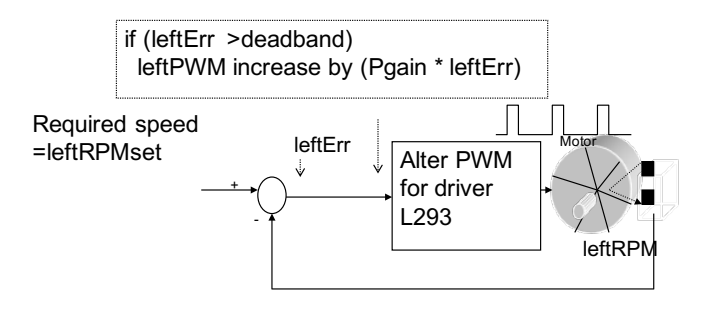

Note: Show the left motor control only

## PID Control

- **PID: Proportional-Integral-Derivative**
- $\triangleright$  A more formal and precise method used in most modern machines

### History of PID

- ▶ By Nicolas Minorsky in 1922
- Observations of a helmsman
- $\blacktriangleright$  Steered the ship based on
	- the current course error
	- $\blacktriangleright$  past error
	- the current rate of change

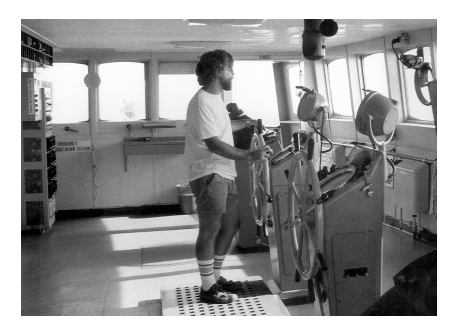

**B**  $QQ$ 

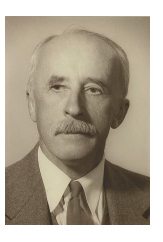

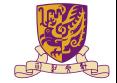

## Introduction of PID

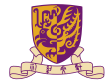

- $\blacktriangleright$  Control for better performance
- $\blacktriangleright$  Use PID, choose whatever response you want

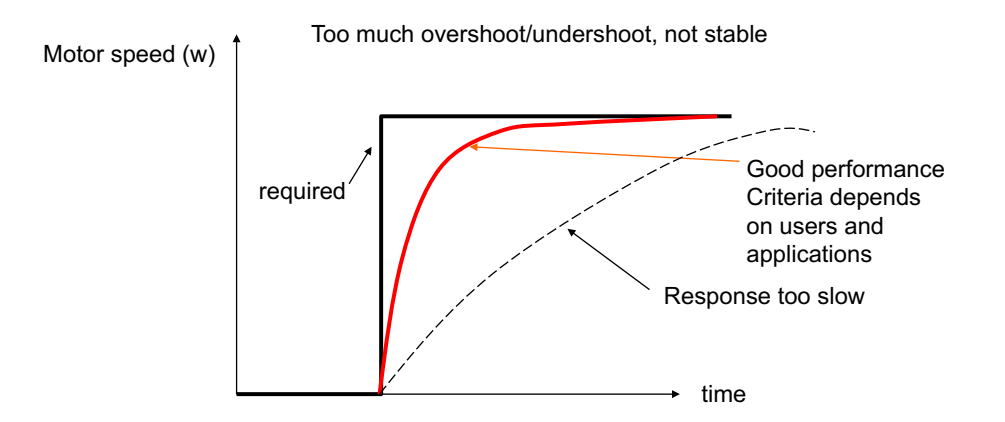

## Values to evaluate a control system

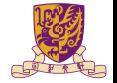

Describe the terms n the following diagrams:

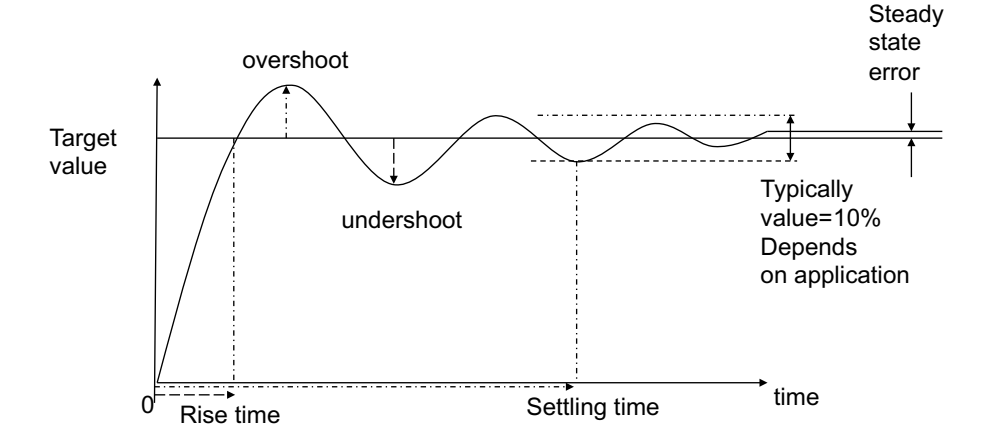

## PID Control

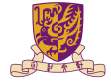

$$
u(t) = K_p e(t) + K_i \int_0^t e(t) dt + K_d \frac{de(t)}{dt},
$$

#### where

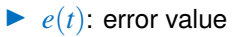

- $\blacktriangleright$  *u*(*t*): control variable
- $\blacktriangleright$   $K_n$ : coefficient for the proportional (P)
- $\blacktriangleright$   $K_i$ : coefficient for the integral (I)
- $\blacktriangleright$  *K<sub>d</sub>*: coefficient for the derivative (D)

## PID Control (cont.)

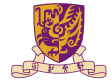

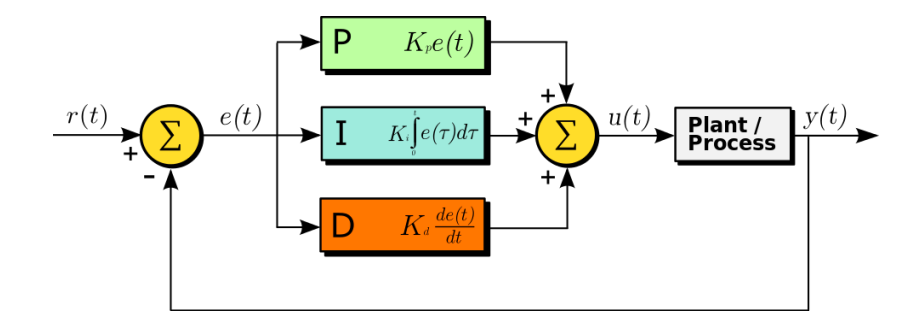

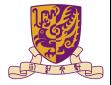

#### Proportional Gain *K<sup>p</sup>*

Larger  $K_p$  typically means faster response since the larger the error, the larger the Proportional term compensation. An excessively large proportional gain will lead to process instability and oscillation.

#### Integral Gain *K<sup>i</sup>*

Larger  $K_i$  implies steady state errors are eliminated quicker. The trade-off is larger overshoot: any negative error integrated during transient response must be integrated away by positive error before we reach steady state.

#### Derivative Gain *K<sup>d</sup>*

Larger *K<sup>d</sup>* decreases overshoot, but slows down transient response and may lead to instability due to signal noise amplification in the differentiation of the error.

## Parameters for Evaluating a Control System

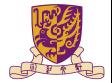

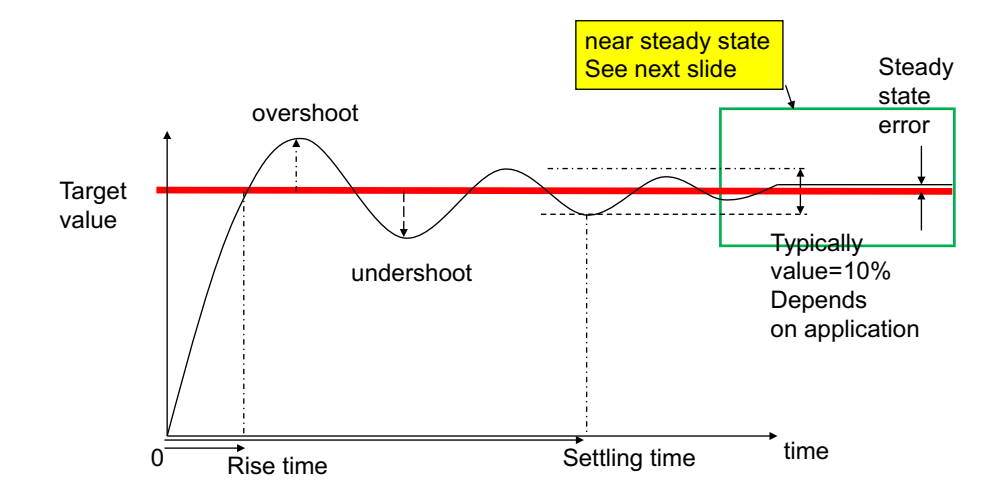

## Effects of Increasing Parameters

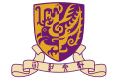

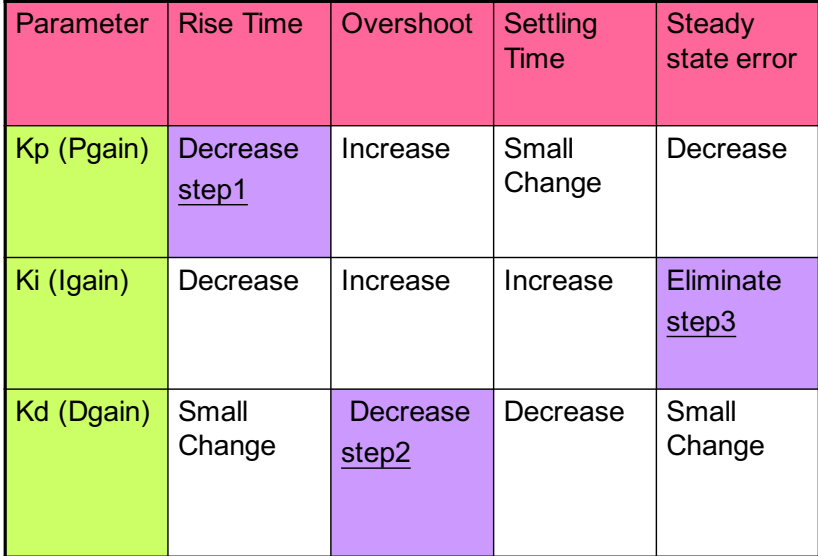

#### Exercise

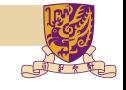

Please try to give the discrete incremental PID formulations. Some notations are given:

- *u*(*t*) is the output of a controller in the *t*th measurement interval.
- *e*(*t*) is the error between the target value and measurement value in the *t*th measurement interval. And the error is measured every T time interval (T is small enough).
- The PID parameters,  $K_p$ ,  $K_i$  and  $K_d$ , are all set.

(Hint: incremental means  $\Delta u(t) = u(t) - u(t-1)$ .)

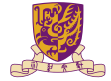

## Easter egg  $\mathscr{F}\mathscr{F}$  $0.00000$  $\begin{array}{c} \bullet\hspace{-0.75mm}\bullet\hspace{-0.75mm}\bullet\hspace{-0.75mm}\bullet\hspace{-0.75mm}\bullet\hspace{-0.75mm}\bullet\hspace{-0.75mm}\bullet\hspace{-0.75mm}\bullet\end{array}$

KID KAR KE KE KE YA GA

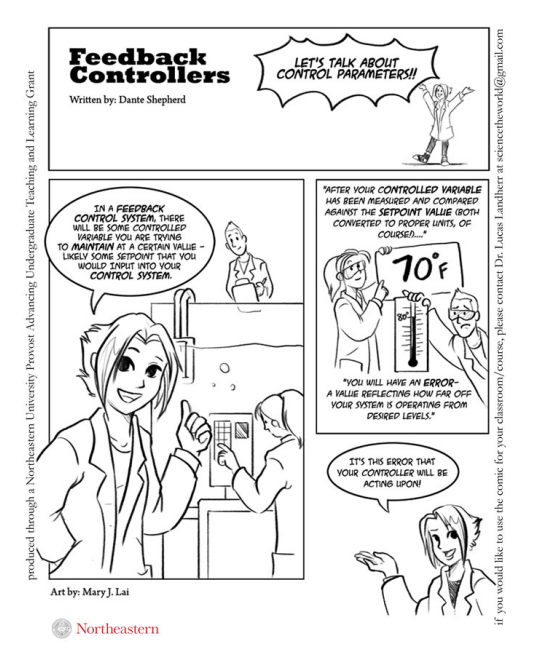

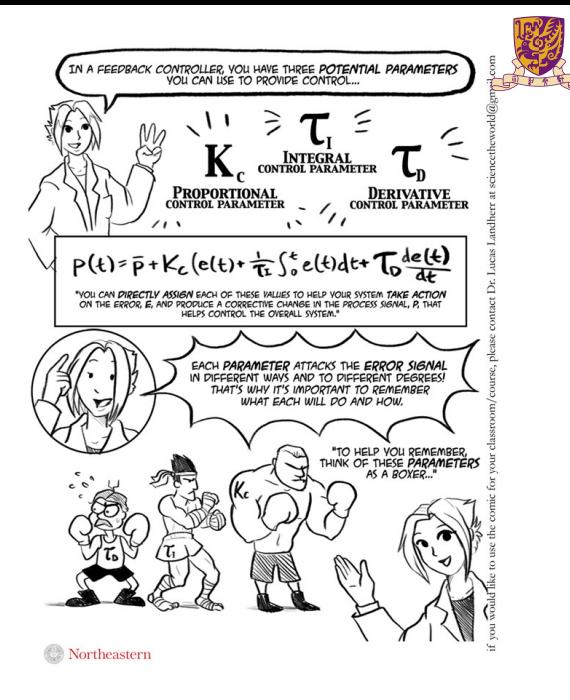

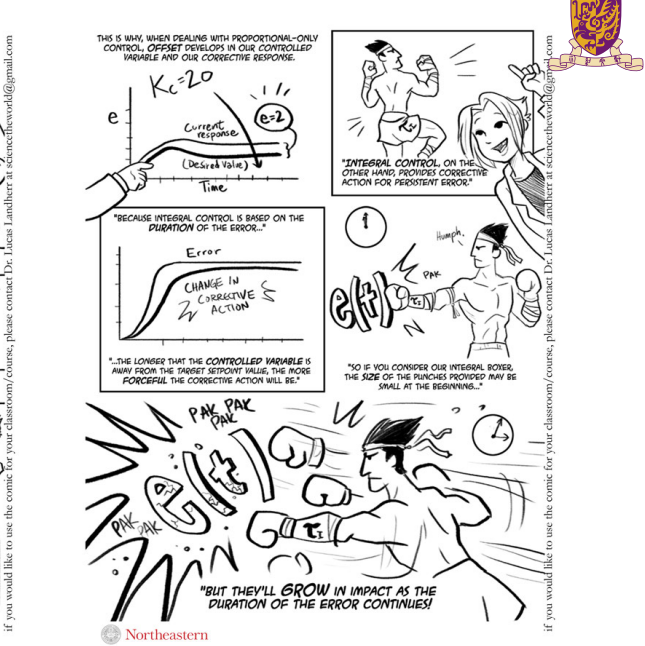

イロト イ団 トイミト イミト・ミニ りんぺ

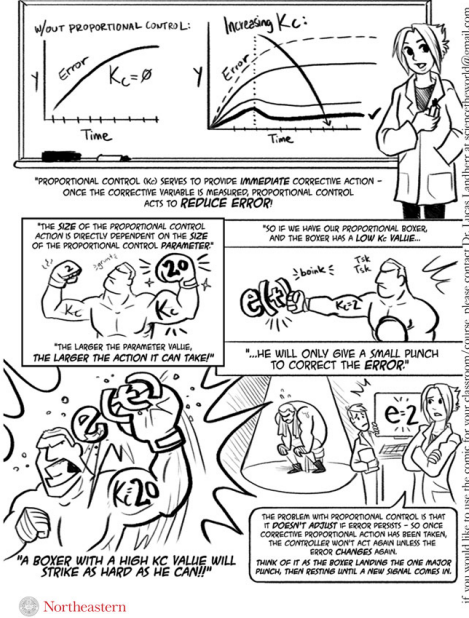

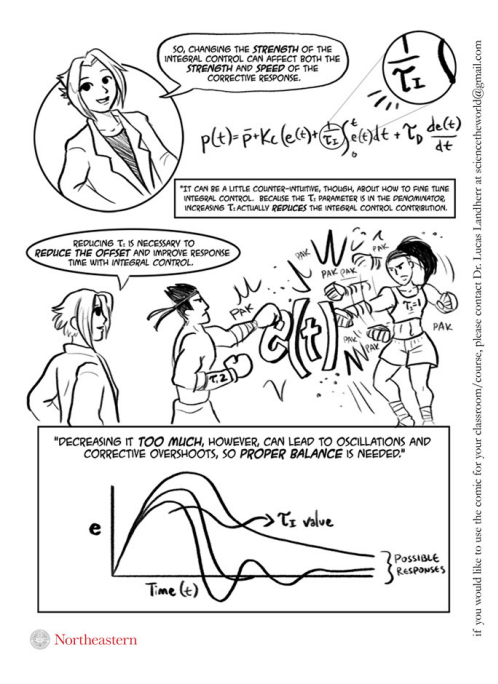

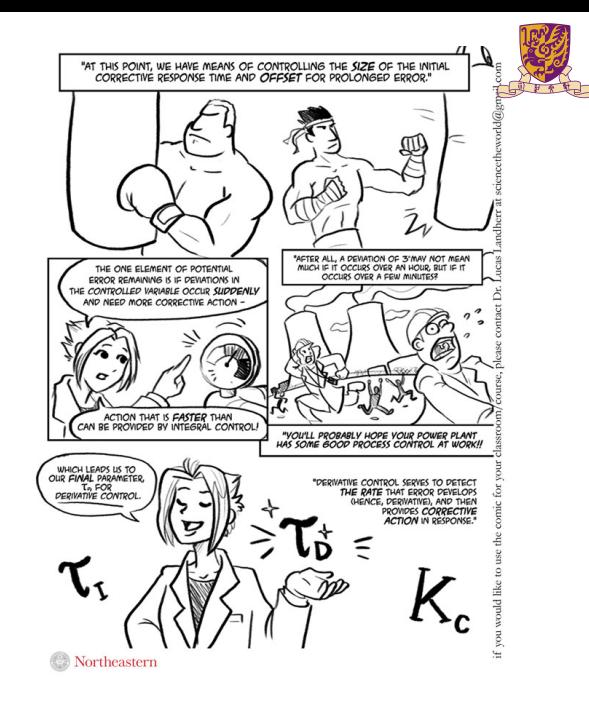

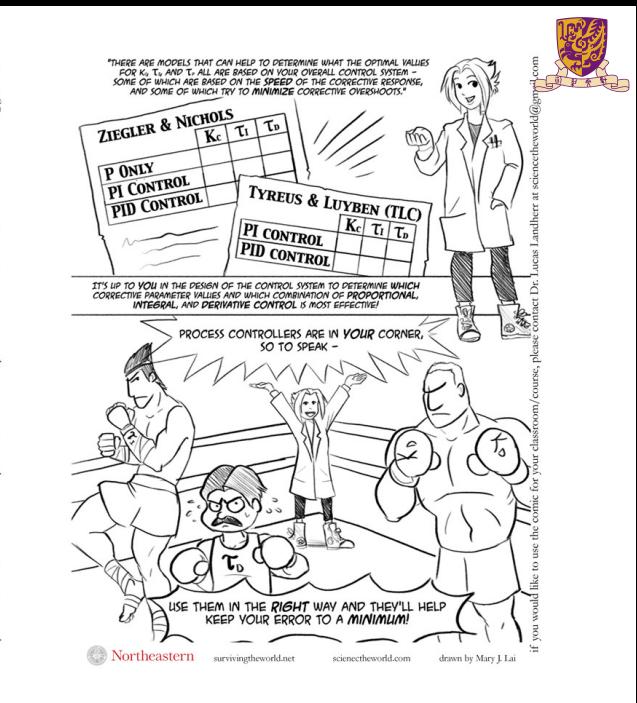

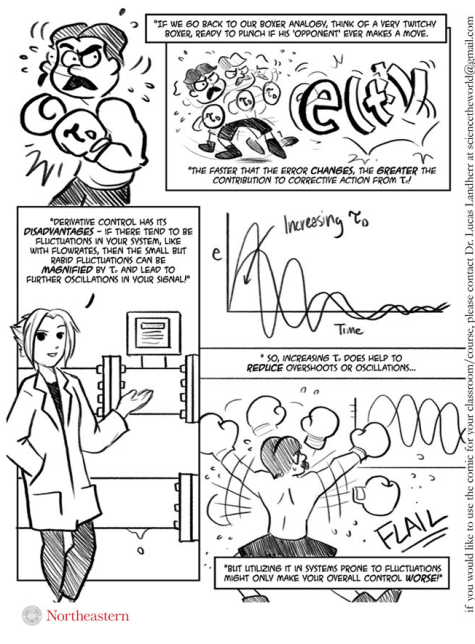

<span id="page-34-0"></span>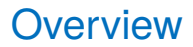

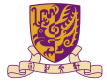

**[Motors](#page-2-0)** 

[Open-loop and Closed-loop Control](#page-6-0)

[Control Methods](#page-18-0)

**[Software](#page-34-0)** 

イロトメ 御 トメ 君 トメ 君 トー 君  $299$ 

## **Overview**

#### <https://youtu.be/Lym2UxUh81Q>

```
int main(void)
+-23 lines:
 t_{\text{molD}} = 100 \text{PIN} & JUMPER:
                                  // check function selection jumper
                                  // if jumper is set then print X, Y value
 if (tmp|p==0) {
+ - 15 lines: --------
 else f// else run self balancing demo
                                  // Init TIMER 0
    init timer():
+- 34 \text{ lines:}while(1) {
void irg IRQ Exception()
+-- 62 lines:
/* Setup the Timer Counter 0 Interrupt */
void init timer (void) {
    TOPR \equiv 0;
                                                        // set prescaler to \thetaTOMR0 = 27648// set interrupt interval to 1mS
                                                        // Pclk/500Hz = (11059200 \times 5)/(4 \times 1000)// Interrupt and Reset on MR0
    TOMCR = 3// Timer0 Enable
    TØTCR = 1;
    VICVectAddr@ = (unsigned long)IRQ\_Exception;// set interrupt vector in 0
    VICVectCntl0 = 0 \times 20 | 4;
                                                        // use it for Timer 0 Interrupt
    VICIntEnable = <math>0 \times 000000010</math>// Enable Timer0 Interrupt
```
## Algorithm for PID Core

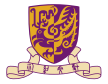

```
void irg IRO Exception()
inu
    tmol = read sensor(0):if (\text{tml} = (MTD1 + 50))deltal = (tmp1 - (MDL+50))/200;
        diff1 = deft1-last1:
        if(diff\leqmaxdiff) {
        lastl = delta!leftPWM = leftPWM - (P*deltaI - I*accul + D*diffl):if (leftPWM<MINOUTPUT) leftPWM = MINOUTPUT:
        if(accul<maxaccu) accul += deltal/200:
        PWMMR2=1eftPWM:
        PMMLER = 0x44þ
```
// read X-axis value // if X-axis value >= setpoint plus 50 // calculate the error and normalize it It caculate the different between current and last error // ignore if the error different > max. difference // this prevent the noise due to undesired movement of accelerometer // save error as the last error // update the left PWM value by PID // limit the PWM value to its minimum // ensure the integral not exceed the maximum // set the left PWM output // enable match 2.6 latch to effective

Pay attention to the following variables:

- $\blacktriangleright$  P, I, D: to tuned
- $\blacktriangleright$  PWMMR2, PWMLER

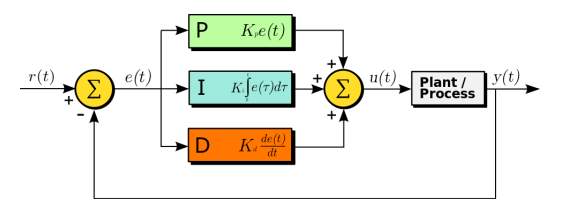

## Dead Band

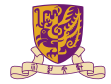

```
if (tmpl>=(MIDL+50)) {
    delta1 = (tmp1 - (MIDL+50)) / 200;......
}
```
#### Dead-band

A Dead-band (sometimes called a neutral zone) is an area of a signal range or band where no action occurs.

 $\triangleright$  Only enable motor when  $\text{tmp1} > a$  small value (deadband, ie = 50)

Otherwise may oscillate when tmpl is small

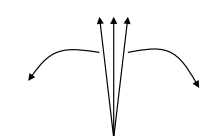

Dead-band

## PID Tuning

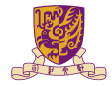

Usually done by trail and error

- 1. Tune (adjust manually)
	- Step1:  $K_p$
	- $\blacktriangleright$  step2:  $K_d$
	- $\blacktriangleright$  mstep3:  $K_i$
- 2. Record the angle by the computer to see if the performance is ok or not
	- $\blacktriangleright$  Yes, then done.
	- $\blacktriangleright$  If no, go to first step again

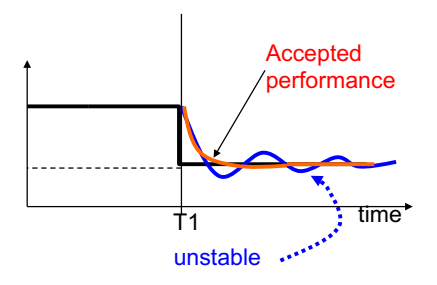

## Arduino PID Library

```
#include <PID_v1.h>
double Setpoint, Input, Output;
double aggKp=4, aggKi=0.2, aggKd=1;
double consKp=1, consKi=0.05, consKd=0.25;
PID myPID(&Input, &Output, &Setpoint, consKp, consKi, consKd, DIRECT);
void setup() {
  Input = analogueRed(0);Setpoint = 100;
 myPID.SetMode(AUTOMATIC); //turn the PID on
}
void loop() {
  Input = analogueRed(0);double gap = abs(Setpoint-Input); //distance away from setpoint
  if(gap<10) { //we're close to setpoint, use conservative tuning parameters
   myPID.SetTunings(consKp, consKi, consKd);
  }
  else { //we're far from setpoint, use aggressive tuning parameters
     myPID.SetTunings(aggKp, aggKi, aggKd):
  }
  myPID.Compute();
  analogWrite(3,Output);
}
```
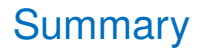

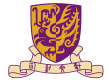

- $\blacktriangleright$  Studies PID control theory
- $\blacktriangleright$  PID implementation